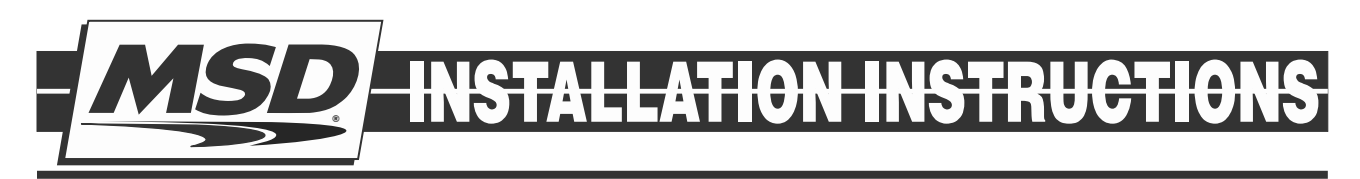

# MSD Race Ignition Test Tool PN 89973

## **Parts Included:**

1- Module

## FEATURES

The MSD Race Ignition Test Tool, PN 89973, (Test Tool) is designed for use by racing sanctioning bodies. This tools can be attached to the the MSD CAN bus or the Diagnostic Connector to validate the connected units or their settings. The readings on the screen allow the sanctioning bodies to verify compliance with the rules. The Test Tool provides the sanctioning bodies the ability to set their own regulated parameters from within the MSD controller. The Test Tool will function with MSD products that were designed to operate with it, such as the 6014CT. This tool is also backwards compatible with the 7730 Power Grid System.

**Note:** For use with the 7730 Power Grid System skip to section "OPERATION WITH THE 7730 POWER GRID"

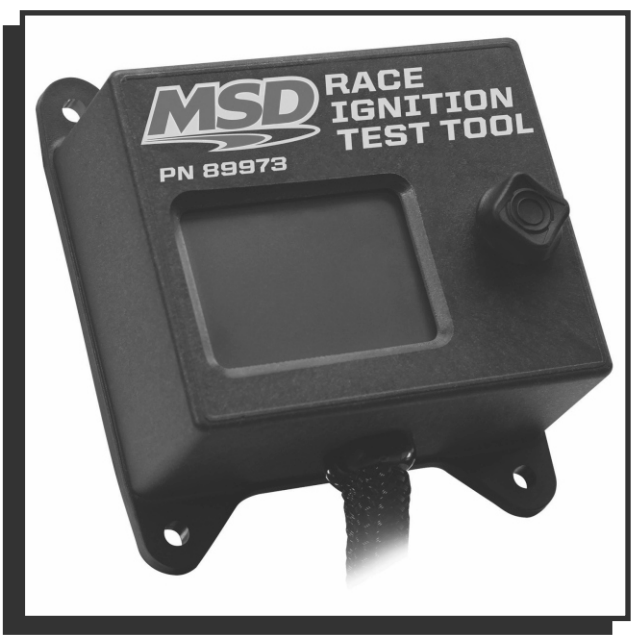

**Figure 1 PN89973**

# **OPERATION**

A Master unit is a designated unit the Test Tool uses to validate other units are in compliance. Any MSD unit with a "REGULATED" tab on the MSD View screen can become a Master unit. Before using the Test Tool PN 89973 to validate compliance, it must be paired with the "Master" unit. The designated Master unit should be programmed with the regulated parameter values and their appropriate checkboxes selected in the REGULATED tab. Next, connect the Tech tool to the Diagnostic Connector and follow the steps to replace the Master unit. At this point, the unit is ready to check compliance when connected to any other MSD controller.

To check compliance, connect the MSD Tech Tool to a unit and observe the reading on the screen. The screen will indicate whether the connected unit is a match or a mismatch to the master unit.

An example of a Match indication on the display (Figure 1):

Background is **Green**<br>Top line: "V M/ Top line: "V MATCH V" Second line: Part Number and software version<br>Third line: Serial Number Serial Number Actual readings from the unit are displayed

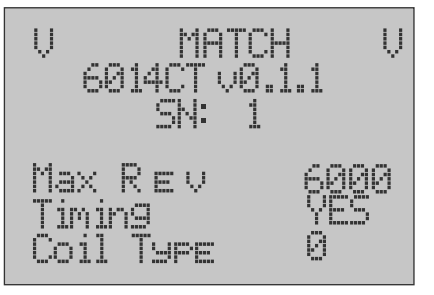

Figure 2 Display Match Screen

An example of Mismatch indication on the display (Figure 2): Background is Red

Top of the screen shows "XX MISMATCH XX"

Actual readings from the unit are displayed

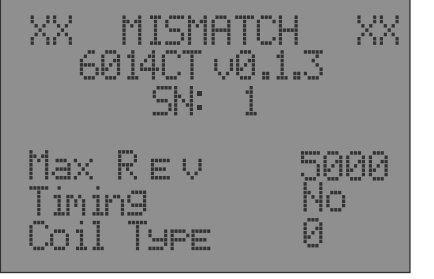

Figure 3 Display Mismatch Screen

Note: For the Test Tool to operate the ignition power must be ON.

#### MASTER UNIT REPLACEMENT

Note: Before replacing the Master unit, the intended unit needs to be programmed by MSD View according to the requirements of the sanctioning body. The checkboxes associated with the regulated parameters must be checked in the REGULATED tab.

- 1. Connect the MSD Tech Tool to the CAN bus port.
- 2. Press "down" once for the readings of the Master unit to be displayed
- 3. Press "right" to replace the Master unit
- 4. Press "up" for two seconds to confirm the Master replacement
- 5. A message "MASTER REPLACED SUCCESSFULLY" will be displayed

### OPERATION WITH THE 7730 POWER GRID

Connect the MSD Tech Tool to the Power Grid CAN bus. Scroll right to read the different parameters, Modules connected, or to change the display settings.

The MSD Tech Tool displays the part numbers, serial Numbers and software version number of all units connected on the CAN bus.

- If the Power Grid PN 7730 was operating for over an hour without the ARC Module the background light will be green and the TC Timeout will read 0.
- If the ARC module was recently connected, the TC Timeout will read 60 minutes and the background light will be red.
- While the 7730 operates with the engine running without the ARC module, the Timeout timer within the 7730 will decrement in 3 minutes intervals. The background light of the MSD Race Ignition Test Tool will be orange during values between 3 to 57 minutes.

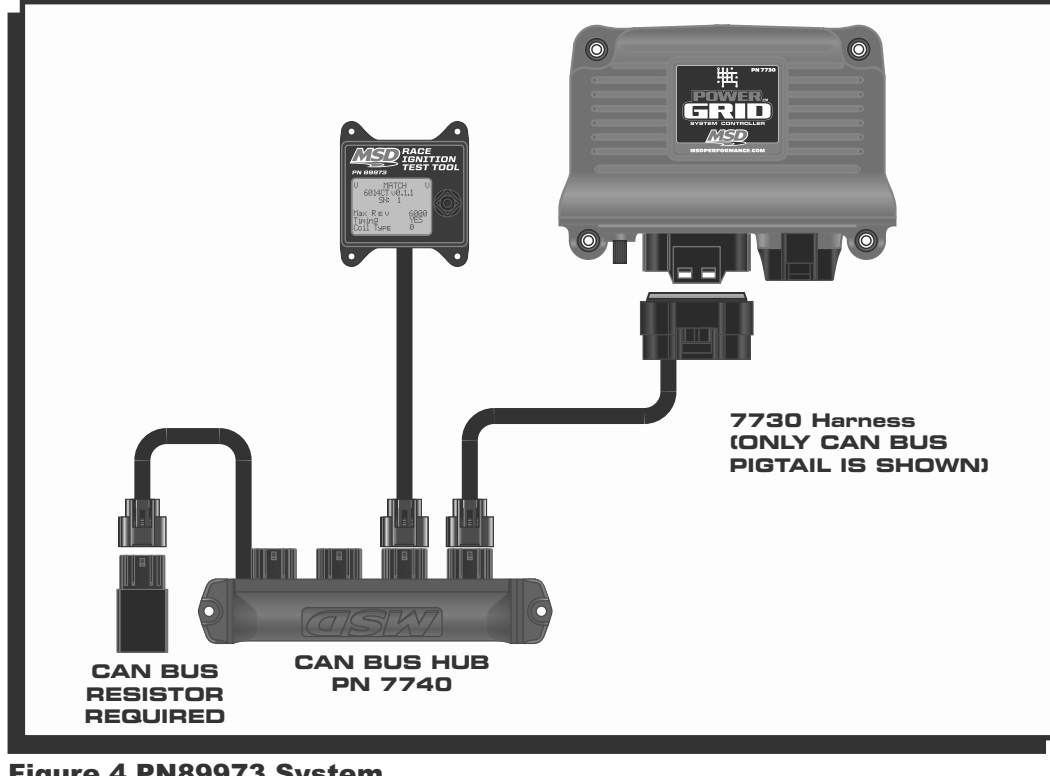

Figure 4 PN89973 System